## ΔΥΝΑΜΙΚΗ & ΡΥΘΜΙΣΗ ΔΙΕΡΓΑΣΙΩΝ Σημειώσεις Μαθήματος

### Διάλεξη:

#### Εισαγωγή στην MATLAB

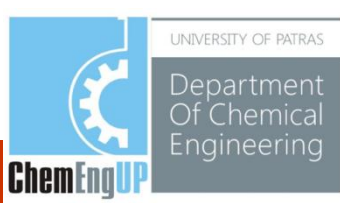

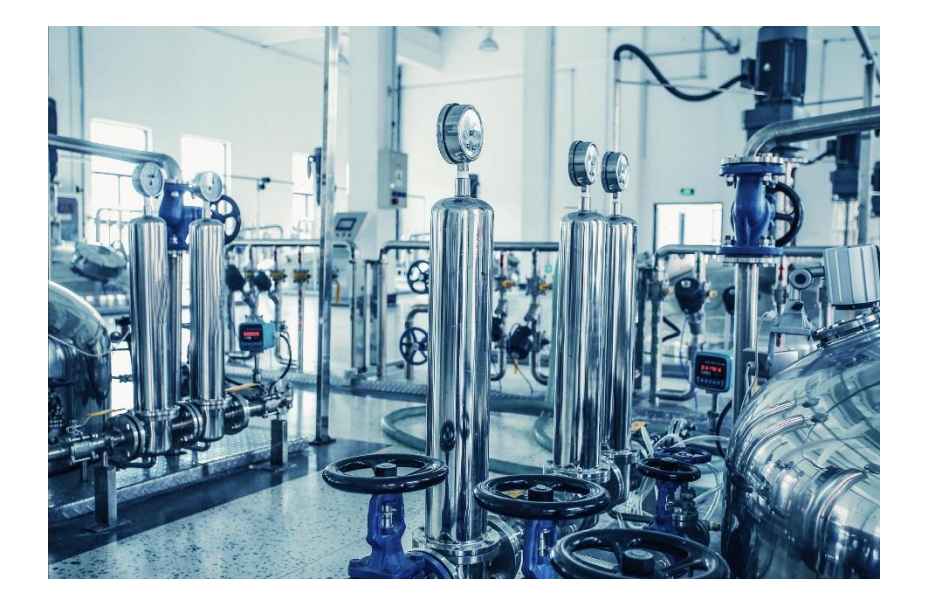

## Σχηματισμός μοντέλων συνεχούς χρόνου

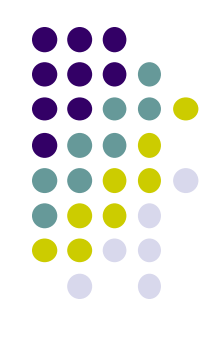

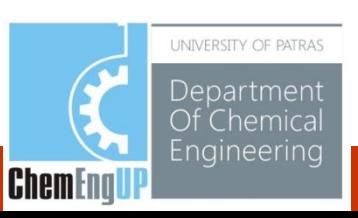

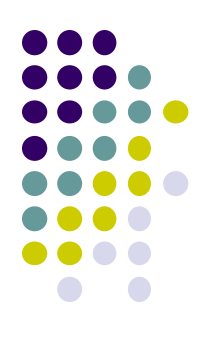

## Σχηματισμός μοντέλων για συστήματα LTI

Το πακέτο Ρύθμισης Συστημάτων (Control System Toolbox) υποστηρίζει μοντέλα συνεχούς χρόνου και μοντέλα διακριτού χρόνου, των παρακάτω τύπων\*:

- Συναρτήσεις μεταφοράς
- Zero-pole-gain (Μηδενικές θέσεις Πόλοι Ενίσχυση)
- State Space (Χώρος Καταστάσεων)

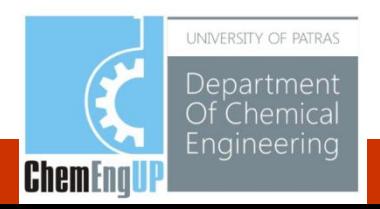

Συνάρτηση: Χρήση της συνάρτησης **Ε£** για δημιουργία συνάρτησης μεταφοράς της παρακάτω μορφής :

 $>>num = [2 1];$  $>>den = [1 \ 3 \ 2];$  $>>H=tf(num,den)$ 

**Matlab Output Transfer function:**  $2s + 1$ -------- $s^2 + 3s + 2$ 

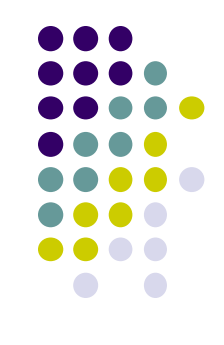

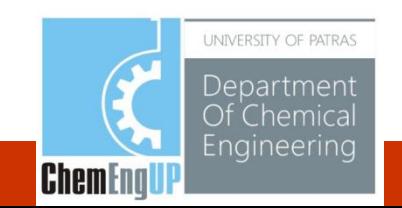

Εισαγωγή **καθυστέρησης (μετατόπιση)** σε συνάρτηση μεταφοράς συνεχούς χρόνου  $H(s) = e^{-2s} \frac{2s+1}{s^2+3s+2}$ 

Παράδειγμα

>>num =  $[2 1]$ ;  $>>den = [1 3 2];$ >>H= $\mathbf{tf}$ (num, den, 'inputdelay', 2)

Αποτέλεσμα Matlab

\nΣυνάρτηση Μεταφοράς

\n
$$
2 s + 1
$$

\n $exp(-2*s) * --- --- --- -$ 

\n $s^2 + 3 s + 2$ 

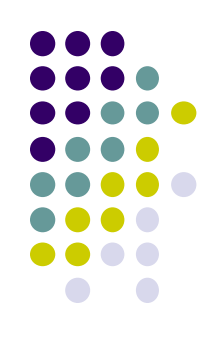

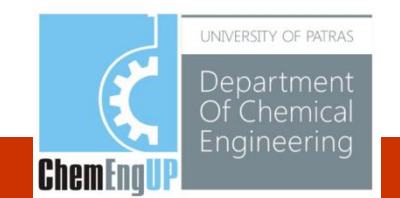

Συνάρτηση: Χρήση της συνάρτησης **zpk** για τη δημιουργία συνάρτησης μεταφοράς της παρακάτω μορφής

Παράδειγμα

$$
H(s) = \frac{2s+1}{s^2+3s+2} = 2\frac{s+0.5}{(s+1)(s+2)}
$$

**>>num = [-0.5];**

**>>den = [-1 -2];**

$$
\gg k = 2;
$$

**>>H=zpk(num,den,k)**

Αποτέλεσμα Matlab

**Zero/pole/gain: 2 (s+0.5) -----------**

**(s+1) (s+2)**

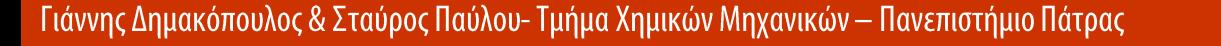

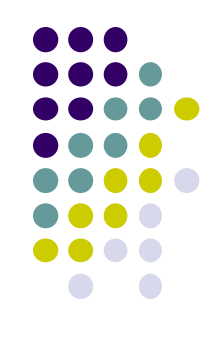

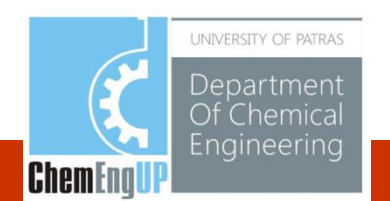

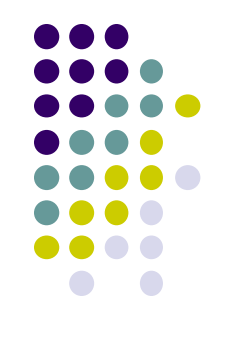

Μοντέλο χώρου καταστάσεων για δυναμικό σύστημα  $\dot{\mathbf{x}} = \mathbf{A}\mathbf{x} + \mathbf{B}\mathbf{u}$  $y = Cx + Du$ 

Πίνακες: Α είναι ο πίνακας κατάστασης; Β είναι ο πίνακας εισόδου; C είναι ο πίνακας εξόδου ; και D είναι ο πίνακας άμεσης μετάδοσης **Διανύσματα: x** είναι το διάνυσμα κατάστασης; **u** το διάνυσμα εισόδου; y είναι το διάνυσμα εξόδου

Σημείωση: Εφαρμόζονται σε γραμμικά συστήματα και χρονικώς αναλλοίωτα

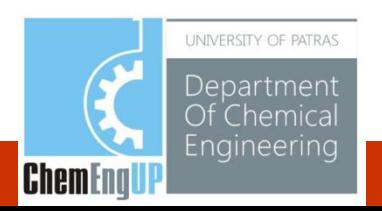

Συνάρτηση: Χρήση της συνάρτησης **ss** για δημιουργία μοντέλων χώρου καταστάσεων. Για παράδειγμα:

$$
\mathbf{x} = \begin{bmatrix} x_1 \\ x_2 \end{bmatrix} \quad \mathbf{A} = \begin{bmatrix} 0 & 1 \\ -5 & -2 \end{bmatrix} \quad \mathbf{B} = \begin{bmatrix} 0 \\ 3 \end{bmatrix} \quad \mathbf{C} = \begin{bmatrix} 0 & 1 \end{bmatrix} \quad \mathbf{D} = \begin{bmatrix} 0 \end{bmatrix}
$$

 $>>A = [0 \ 1; -5 \ -2];$ **>>B = [0;3];**  $>>C = [0 1];$ **>>D = [0]; >>sys=ss(A,B,C,D)**

**a = x1 x2 x1 0 1 x2 -5 -2** Matlab Output  $b =$ **u1 x1 0 x2 3**  $c =$ **x1 x2 y1 0 1**  $d =$ **u1 y1 0**

Γιάννης Δημακόπουλος & Σταύρος Παύλου- Τμήμα Χημικών Μηχανικών — Πανεπιστημιο πατρας

**LUBILLING** 

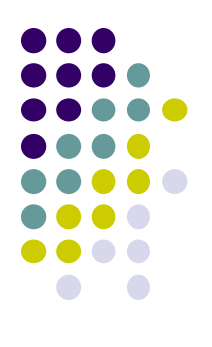

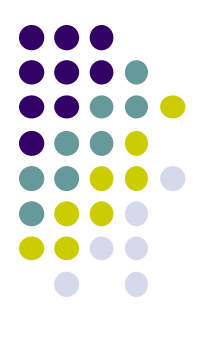

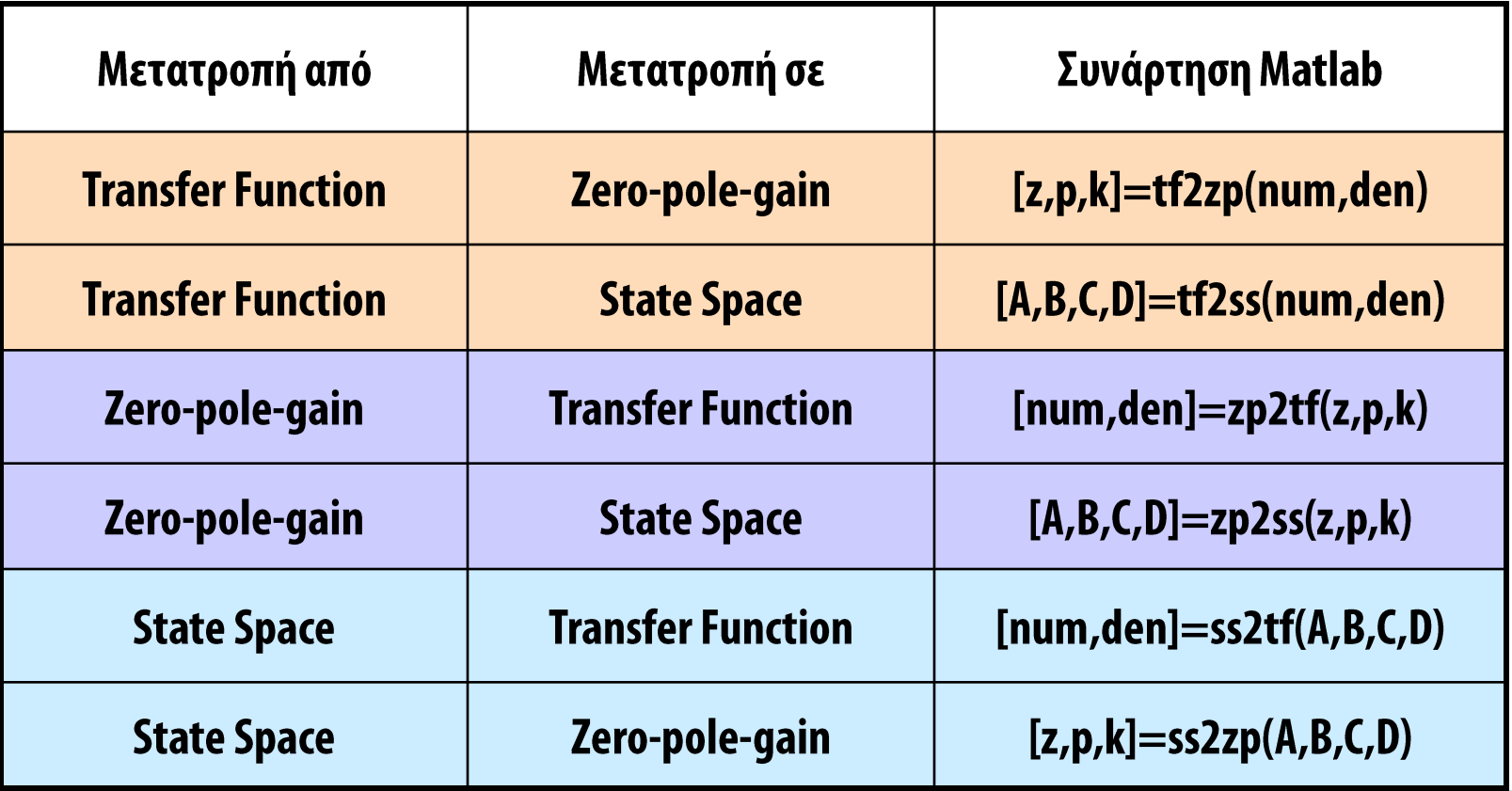

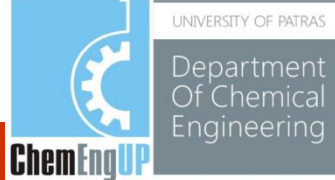

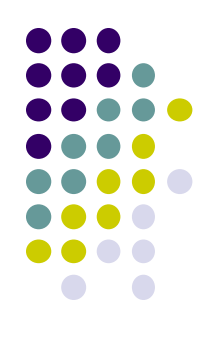

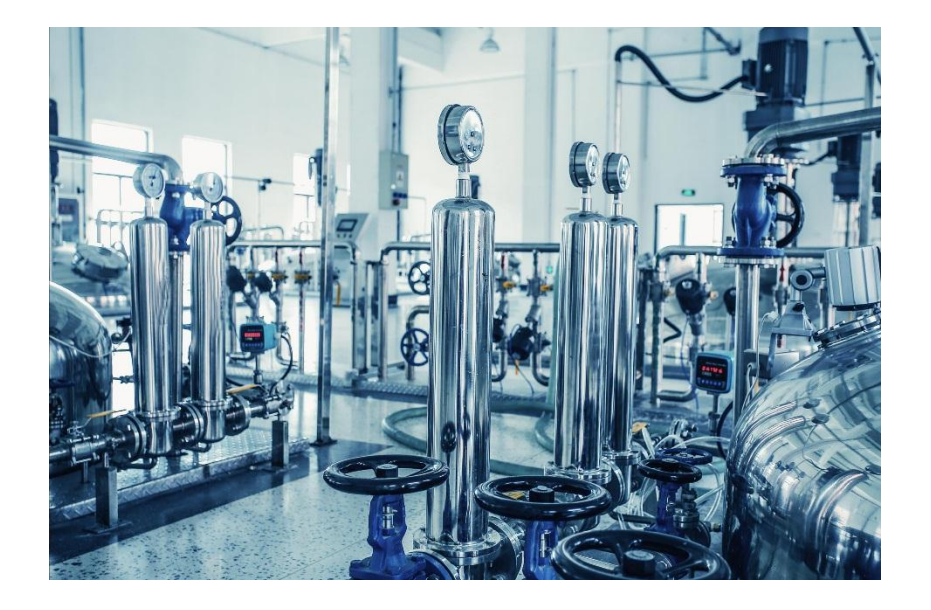

Σχηματισμός μοντέλων διακριτού χρόνου

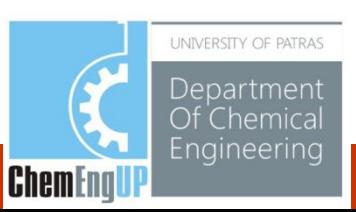

Συνάρτηση: Χρήση της συνάρτησης **tf** για δημιουργία συνάρτησης μεταφοράς της μορφής :

Παράδειγμα: 
$$
H(z) = \frac{2z+1}{z^2+3z+2}
$$

με χρόνο δειγματολειψίας 0.4

**>>num = [2 1]; >>den = [1 3 2]; >>Ts=0.4; >>H=tf(num,den,Ts)**

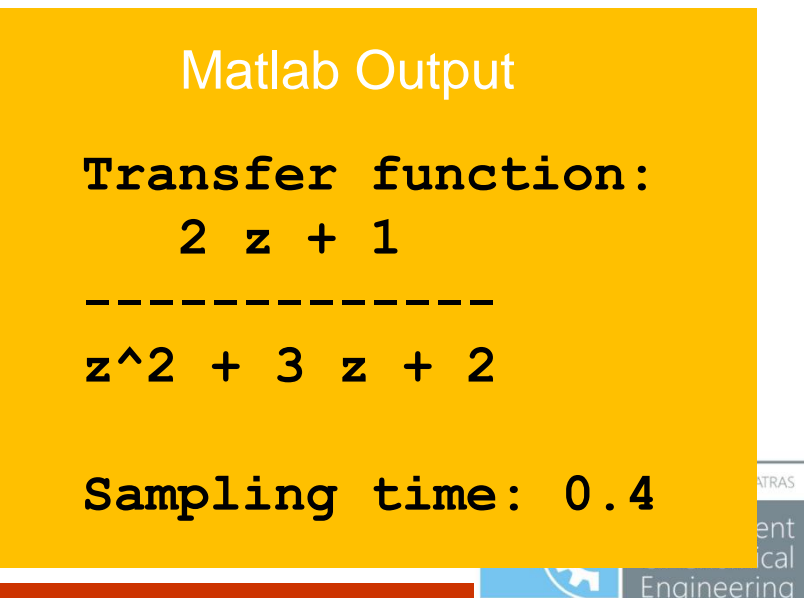

**ChemEnd** 

Function: Χρήση της συνάρτησης **zpk** για δημιουργία συνάρτησης μεταφοράς της μορφής :

Παράδειγμα: 
$$
H(z) = 2 \frac{z+0.5}{(z+1)(z+2)}
$$
με χρόνο δειγματολειψίας 0.4

 $\frac{1}{2}$  >>num =  $[-0.5]$ ;  $>>den = [-1 -2]$ ;  $>>k = 2;$  $>>Ts=0.4$ ; >>H=**zpk**(num,den,k,Ts)

```
Matlab OutputZero/pole/gain:
 2 (z+0.5)
-----------
(z+1) (z+2)
                          ATRAS
Sampling time: 0.4
                     Engineering
```
**Chem**Eng

Μοντέλο χώρου καταστάσεων για δυναμικό σύστημα

 $\mathbf{x}[n+1] = \mathbf{A}\mathbf{x}[n] + \mathbf{B}\mathbf{u}[n]$  $y[n] = Cx[n] + Du[n]$ 

**Πίνακες: Α** είναι ο πίνακας κατάστασης; **Β** είναι ο πίνακας εισόδου; C είναι ο πίνακας εξόδου ; και **D** είναι ο πίνακας άμεσης μετάδοσης **Διανύσματα: x** είναι το διάνυσμα κατάστασης; **u** το διάνυσμα εισόδου; y είναι το διάνυσμα εξόδου η είναι ο διακριτός χρόνος (ή δείκτης χρόνου)

Σημείωση: Εφαρμόζονται σε γραμμικά συστήματα και χρονικώς αναλλοίωτα

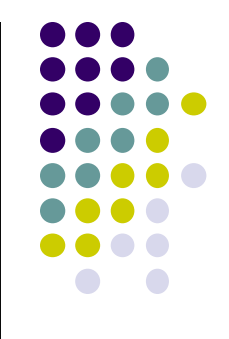

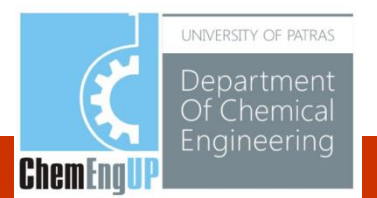

Συνάρτηση: Χρήση συνάρτησης **ss** για δημιουργία μοντέλων χώρου καταστάσεων. Για παράδειγμα:

$$
\mathbf{x}[n] = \begin{bmatrix} x_1[n] \\ x_2[n] \end{bmatrix} \quad \mathbf{A} = \begin{bmatrix} 0 & 1 \\ -5 & -2 \end{bmatrix} \quad \mathbf{B} = \begin{bmatrix} 0 \\ 3 \end{bmatrix} \quad \mathbf{C} = \begin{bmatrix} 0 & 1 \end{bmatrix} \quad \mathbf{D} = \begin{bmatrix} 0 \end{bmatrix}
$$

 $>>A = [0 \ 1; -5 \ -2];$ **>>B = [0;3]; >>C = [0 1]; >>D = [0]; >>Ts= [0.4]; >>sys=ss(A,B,C,D,Ts)**

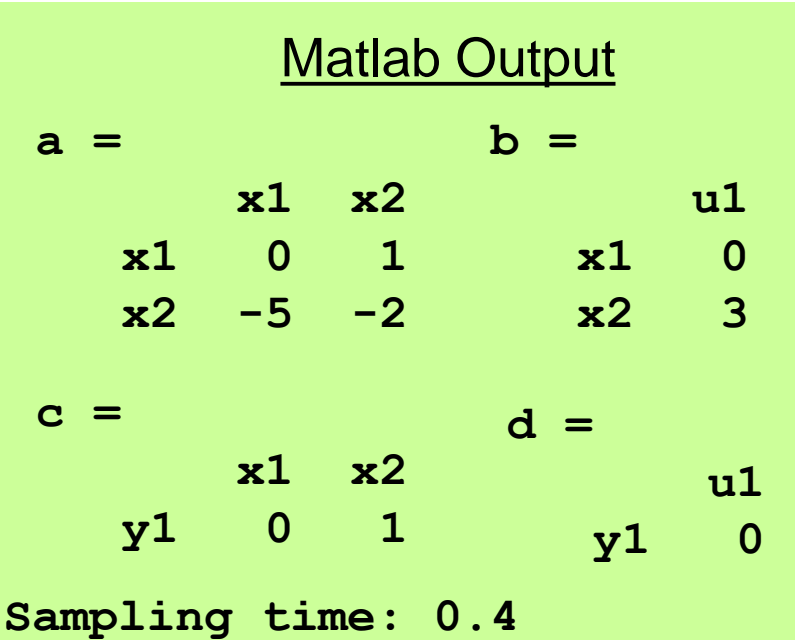

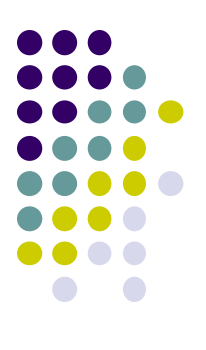

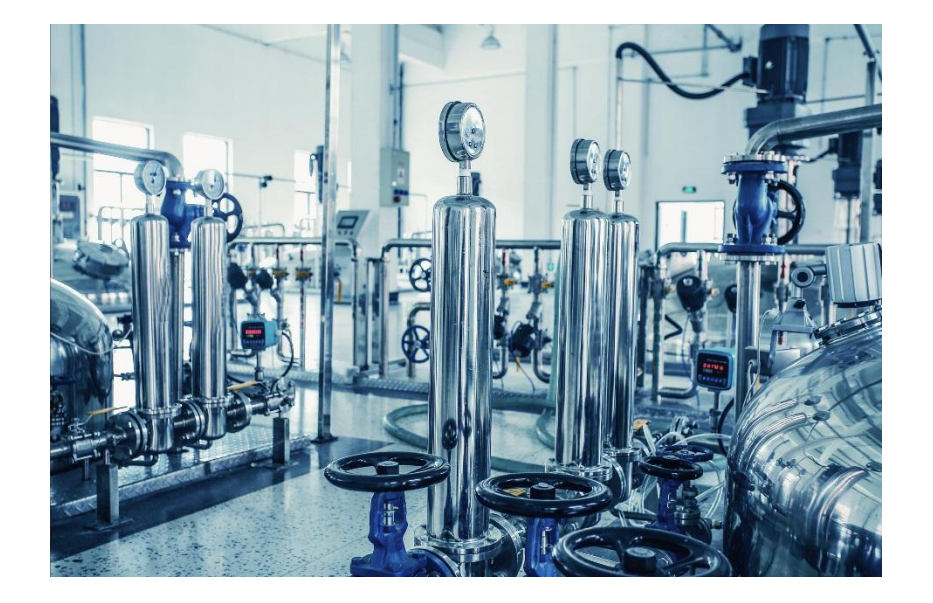

### Συνδυασμός μοντέλων

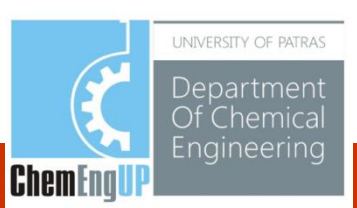

### Συνδυασμός μοντέλων

- Ένα μοντέλο μπορεί να είναι μία δομή με εισόδους και εξόδους (διάγραμμα δομών) που περιέχει μία συνάρτηση μεταφοράς ή ένα μοντέλο χώρου καταστάσεων μέσα του.
- Ένα σύμβολο για τις μαθηματικές πράξεις στο σήμα εισόδου  $\bullet$ προς τη δομή που παράγει την έξοδο

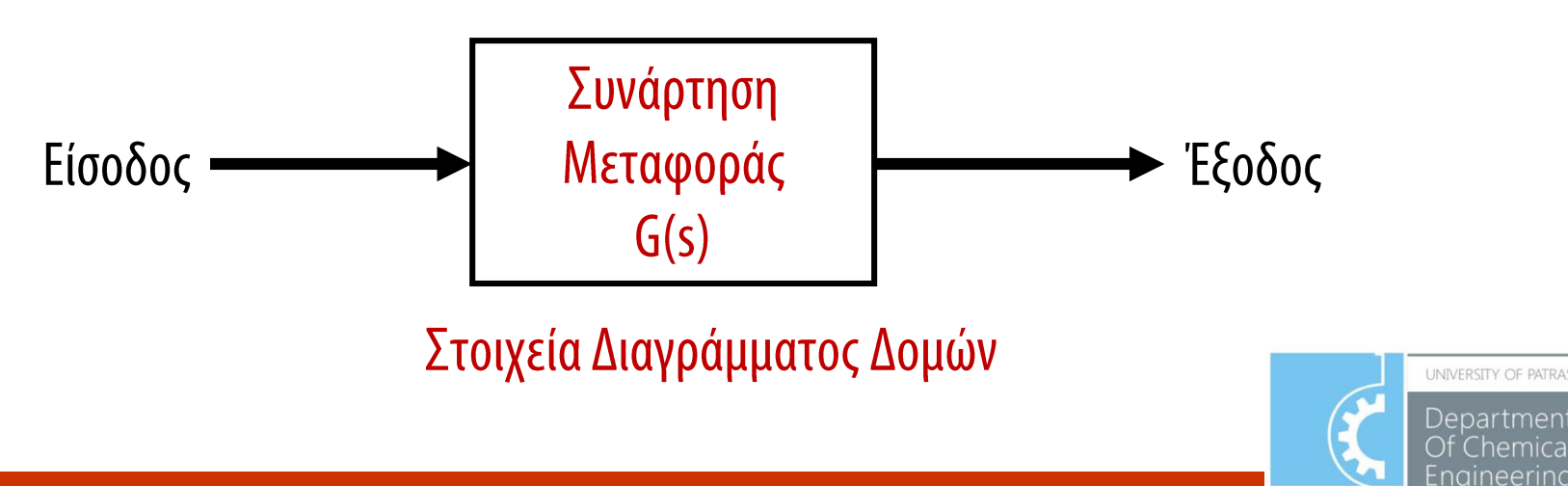

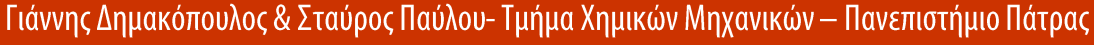

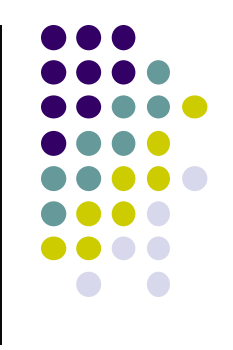

**ChemEng** 

### Συνδυασμός μοντέλων

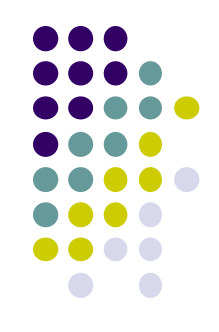

Engineering

**ChemEnal** 

Οι παρακάτω συναρτήσεις του Matlab μπορούν να χρησιμοποιηθούν για τη διαχείρηση του διαγράμματος δομών

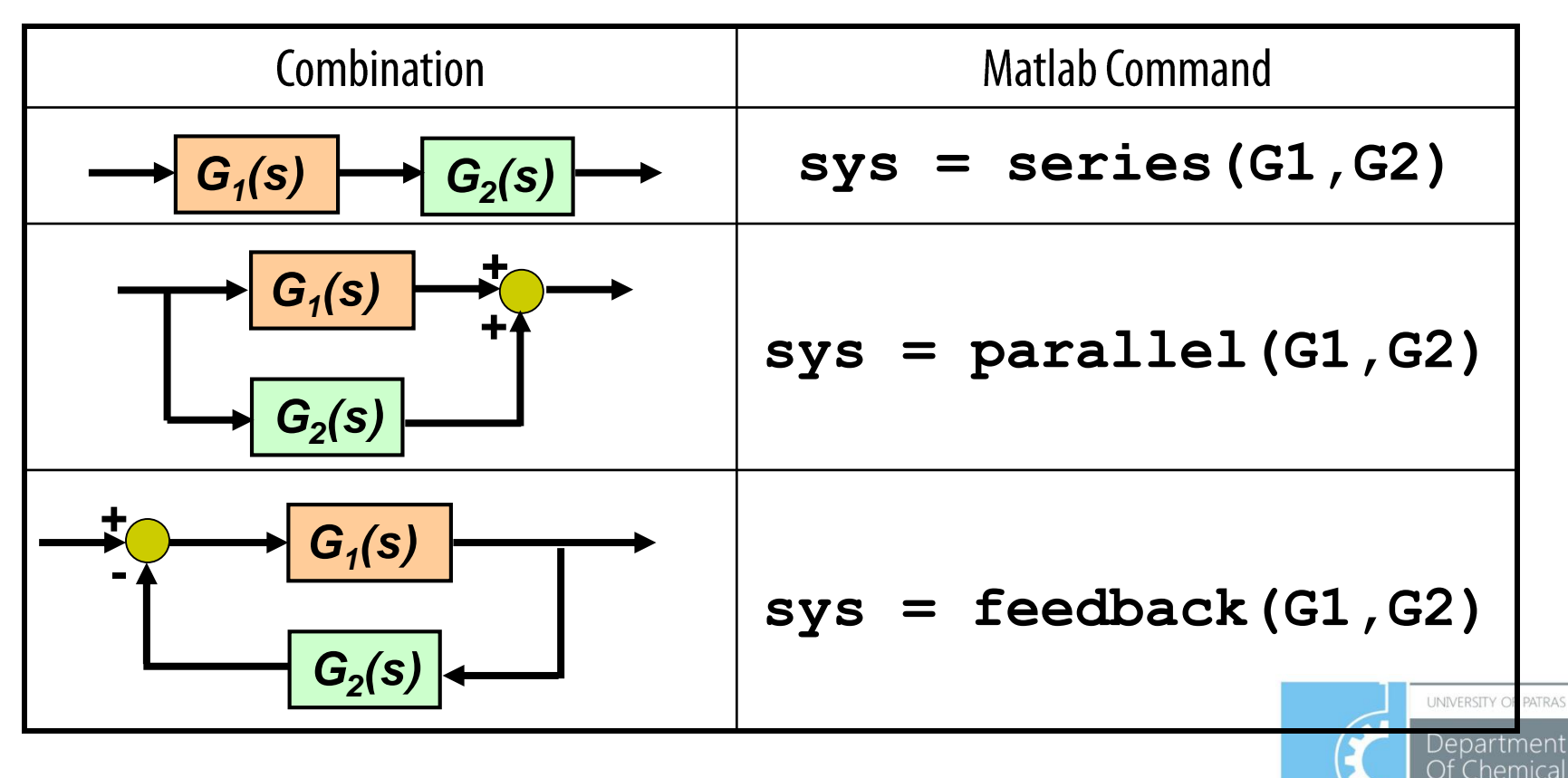

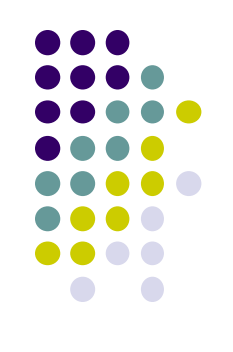

### Βασικές αριθμητικές πράξεις για τα μοντέλα

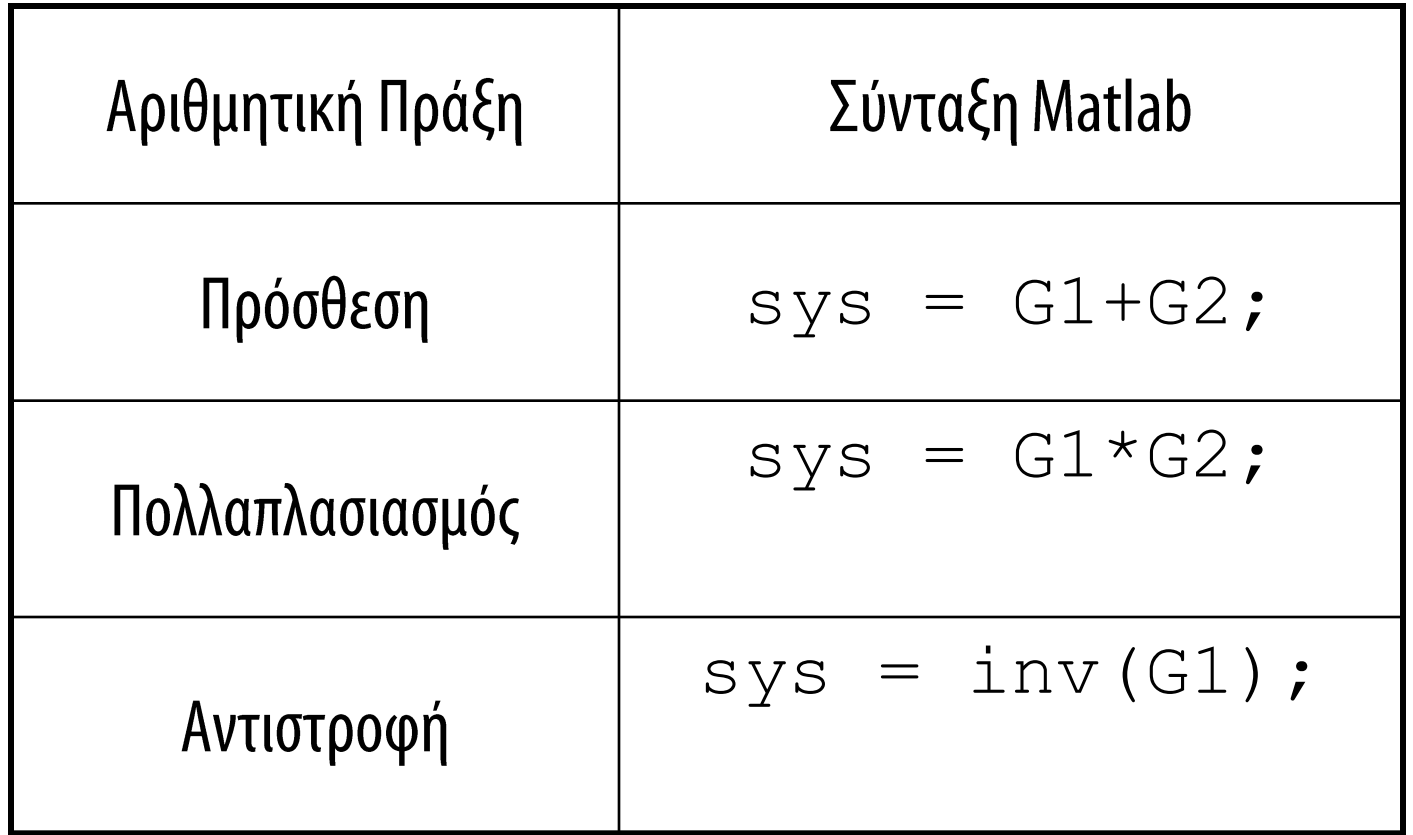

UNIVERSITY OF PATRAS Departmen eemica Engineering **ChemEngU** 

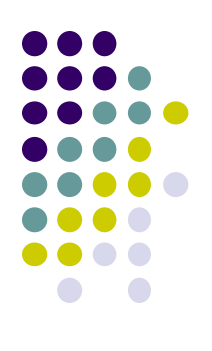

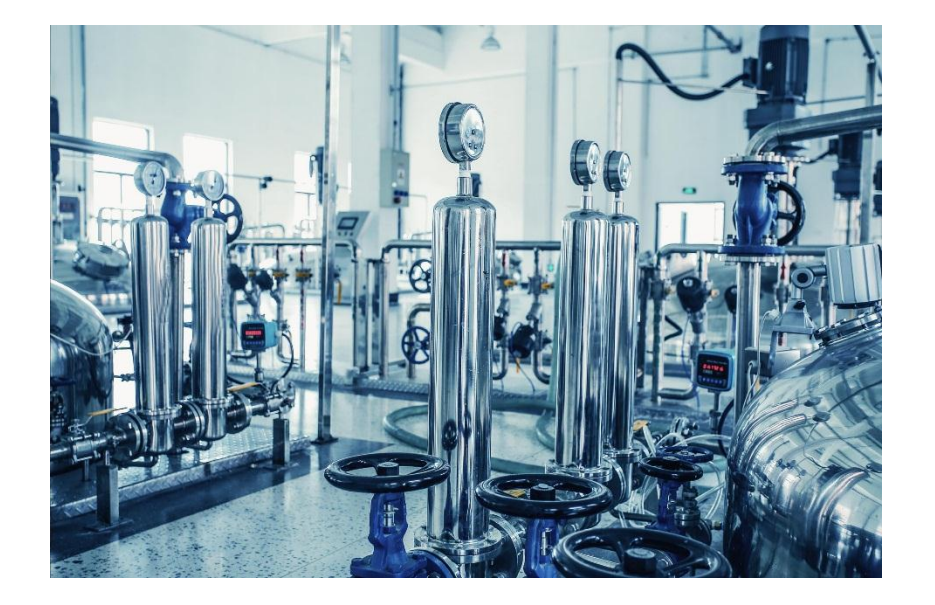

UNIVERSITY OF PATRAS Department Of Chemical Engineering **ChemEngUP** 

- Η μεταβατική απόκριση αναφέρεται στη διεργασία που  $\bullet$ τελείται για τη μετάβαση από μία **αρχική** σε μία **τελική** κατάσταση
- Οι μεταβατικές αποκρίσεις χρησιμοποιούνται για να  $\bullet$ ερευνηθούν τα χρονικά χαρακτηριστικά των δυναμικών συστημάτων
- Συνήθεις Αποκρίσεις: Βηματική Απόκριση, Παλμική Απόκριση,  $\bullet$ και γραμμική (ramp) απόκριση

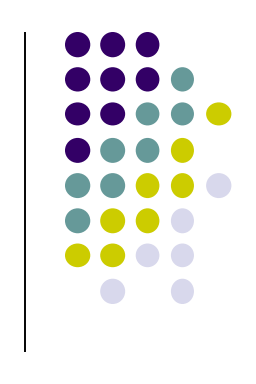

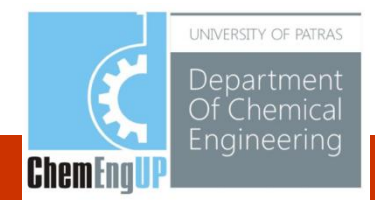

Μοναδιαία Βηματική απόκριση του συστήματος συνάρτησης μεταφοράς. Θεωρείστε το σύστημα:  $H(s) = \frac{25}{s^2 + 4s + 25}$ 

```
%*****Numerator & Denominator of H(s)
\frac{1}{2} >>num = [0 0 25]; den = [1 4 25];
%*****Specify the computing time
>>t=0:0.1:7:>>step (num, den, t)
%*****Add grid & title of plot
\rightarrow \gamma>>title('Unit Step Response of H(s)')
```
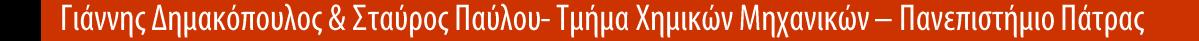

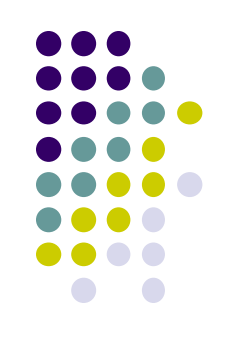

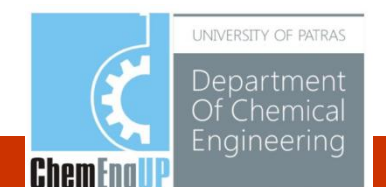

**Μοναδιαία βηματική** απόκριση της H(s)

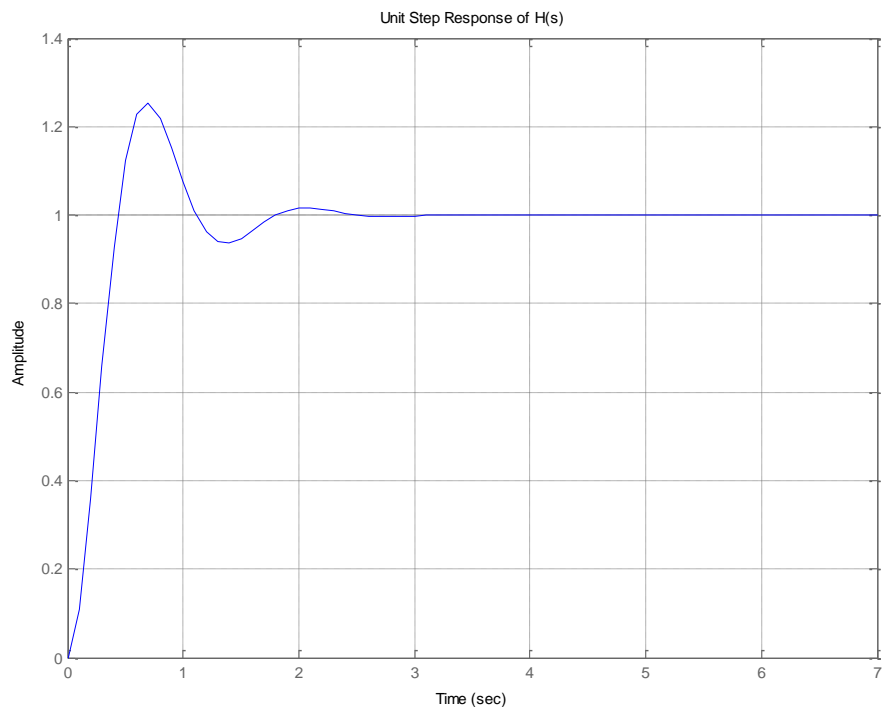

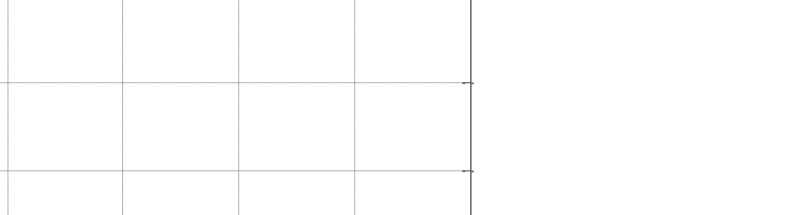

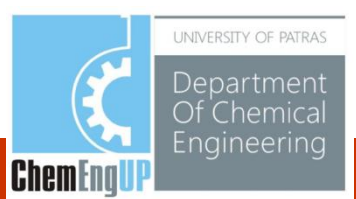

#### Εναλλακτικός τρόπος δημιουργία μοναδιαίας βηματικής απόκρισης της συνάρτησης μεταφοράς, H(s)

```
%*****Numerator & Denominator of H(s)
\frac{1}{2} >>num = [0 0 25]; den = [1 4 25];
%*****Create Model
>>H=tf(num,den);>>step(H)
```
Αν η βηματική είσοδος είναι  $10u(t)$ , τότε η βηματική απόκριση παράγεται με την εντολή

 $>>$ step $(10*H)$ 

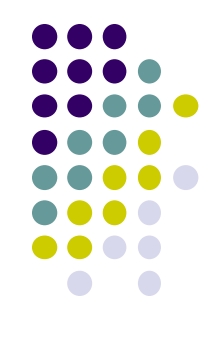

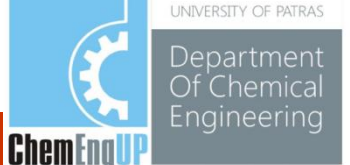

Παλμική απόκριση του συστήματος συνάρτησης μεταφοράς  $H(s) = \frac{25}{s^2 + 4s + 25}$ θεωρήστε το σύστημα:

```
%*****Numerator & Denominator of H(s)
\frac{1}{2} >>num = [0 0 25]; den = [1 4 25];
%*****Specify the computing time
>>t=0:0.1:7:\geimpulse (num, den, t)
%*****Add grid & title of plot
\rightarrow \alpha rid
>>title('Impulse Response of H(s)')
```
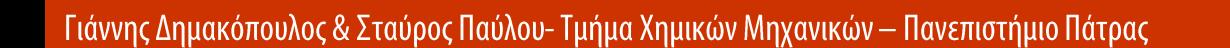

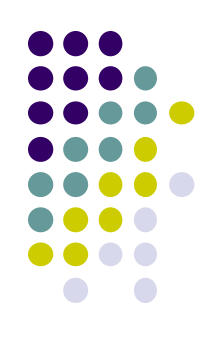

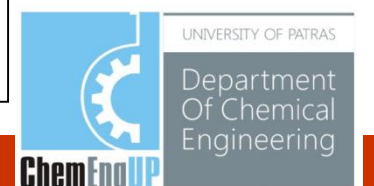

#### Παλμική απόκριση της Η(s)

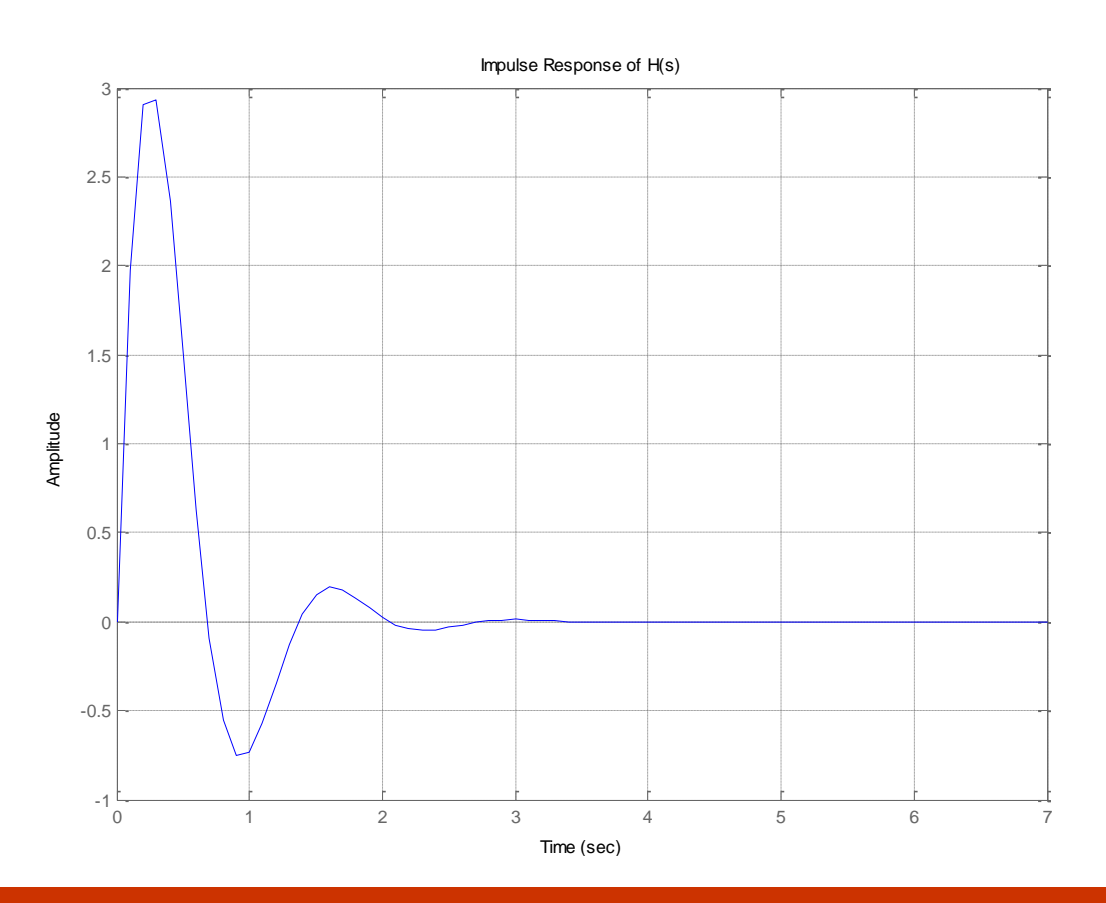

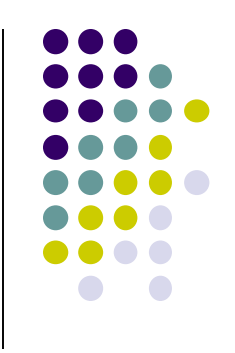

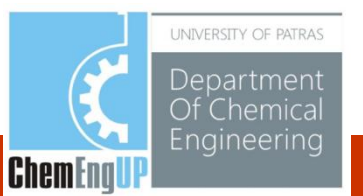

- Γραμμική απόκριση του συστήματος συνάρτησης μεταφοράς
- Δεν υπάρχει «γραμμική» συνάρτηση στην Matlab
- Για τη βηματική απόκριση της  $H(s)$ , διαιρούμε την  $H(s)$  με "s" και χρησιμοποιούμε τη **βηματική** συνάρτηση

Θεωρήστε το σύστημα : 
$$
H(s) = \frac{25}{s^2 + 4s + 25}
$$
  
\nΓια μοναδιαία γραμμική είσοδο,  $U(s) = \frac{1}{s^2}$  . Οπότε  
\n**NEA H(s)**  
\n
$$
Y(s) = \frac{1}{s^2} \times \left(\frac{25}{s^2 + 4s + 25}\right) = \left(\frac{1}{s}\right) \times \frac{25}{s(s^2 + 4s + 25)}
$$
\n**Yποδεικνύει βηματική απόκριση**  
\n**Γιάννης Δημακόπουλος & Σταύρος Παύλου- Τμήμα Χημκών Μηχανικών – Πανεπιστήμιο Πάτρας**  
\n**EXECUTE:**

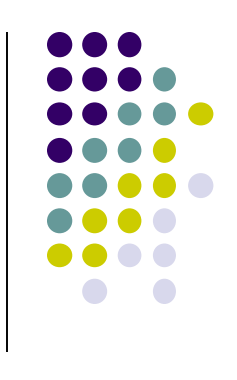

<u>GIIGIII II</u>

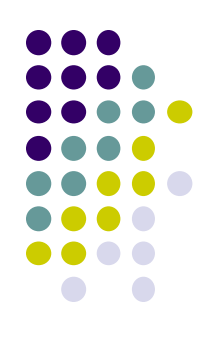

#### Παράδειγμα : Κώδικας Matlab για **μοναδιαία βηματική** απόκριση

```
%*****Numerator & Denominator of NEW H(s)
>num = [0 0 0 25];den = [1 4 25 0];
%*****Specify the computing time
>>t=0:0.1:7;>>y=step(num,den,t);
%******Plot input & the ramp response curve
>>plot(t,y''<sub>r</sub>,t,t'b-')%*****Add grid & title of plot
>>grid
>>title('Unit Ramp Response Curve of H(s)')
```
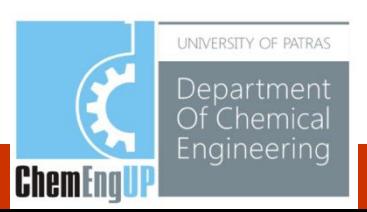

#### **Movαδιαία Βηματική** απόκριση της  $H(s)$

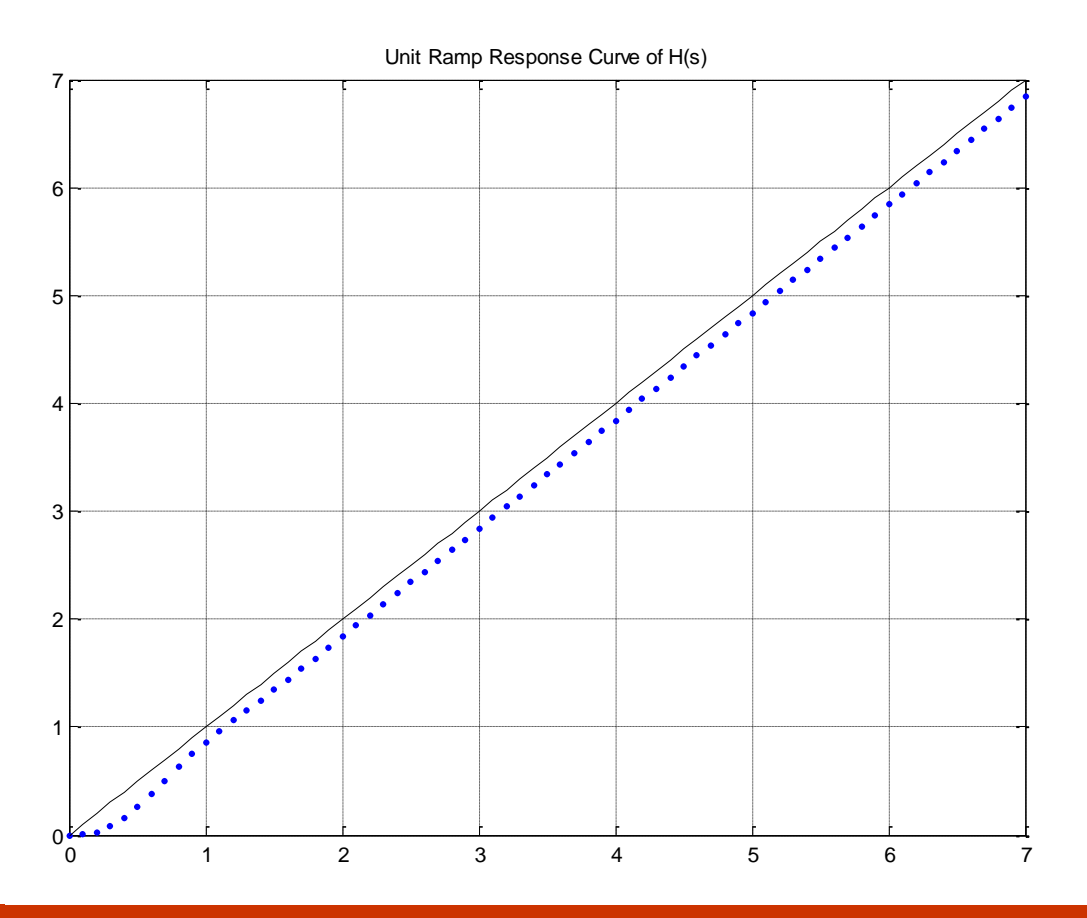

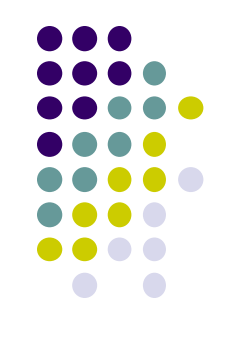

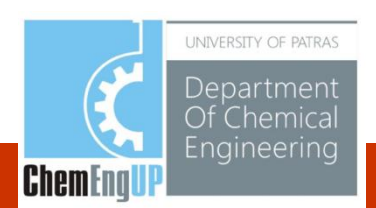

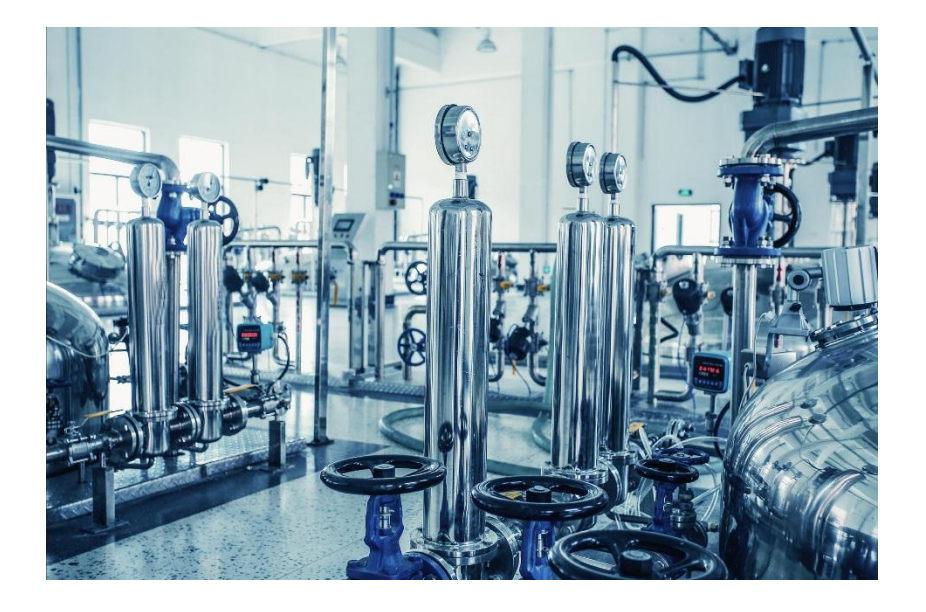

## Ανάλυση συχνοτικής απόκρισης

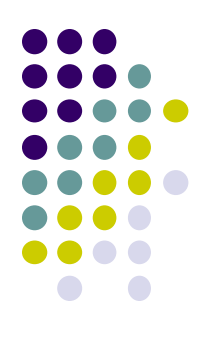

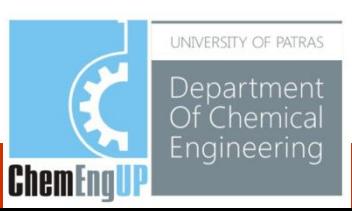

### Ανάλυση συχνοτικής απόκρισης

- Για ανάλυση μεταβατικής απόκρισης- δύσκολος προσδιορισμός  $\bullet$ ακριβούς μοντέλου (λόγω θορύβου ή περιορισμένου μεγέθους σήματος εισόδου)
- Εναλλακτικά: Χρήση συχνοτικής απόκριση προκειμένου να  $\bullet$ προσδιοριστεί πώς συμπεριφέρεται το σύστημα στο πεδίο συχνοτήτων
- Μπορεί να τροποποιηθεί η χαρακτηριστική συχνοτική απόκριση  $\bullet$ του συστήματος με ρύθμιση σχετικών παραμέτρων (σχεδιαστικά κριτήρια) για τη λήψη αποδεκτής μεταβατικής απόκρισης χαρακτηριστικής του συστήματος

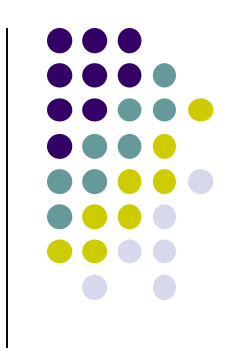

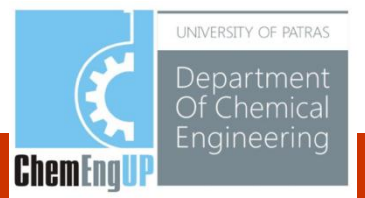

## Ανάλυση συχνοτικής απόκρισης

- Διάγραμμα Bode για αναπαράσταση της συχνοτικής απόκρισης •
- Αποτελείται από 2 γραφήματα: •
	- Διάγραμμα Log-Εύρους (πλάτους) της συνάρτησης μεταφοράς  $\bullet$
	- Διάγραμμα φάσης-γωνίας της συνάρτησης μεταφοράς •
	- Συνάρτηση Matlab: 'bode'

```
%*****Numerator & Denominator of H(s)
>>num = [0 0 25];den = [1 4 25];
%*****Use 'bode' function
>>bode(num,den)
%*****Add title of plot
>>title('Bode plot of H(s)')
```
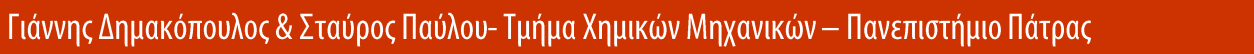

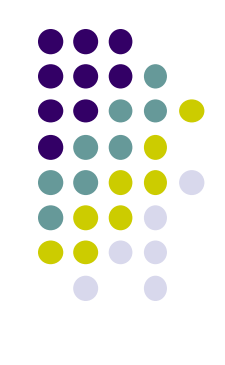

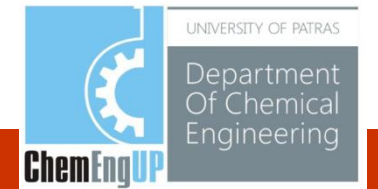

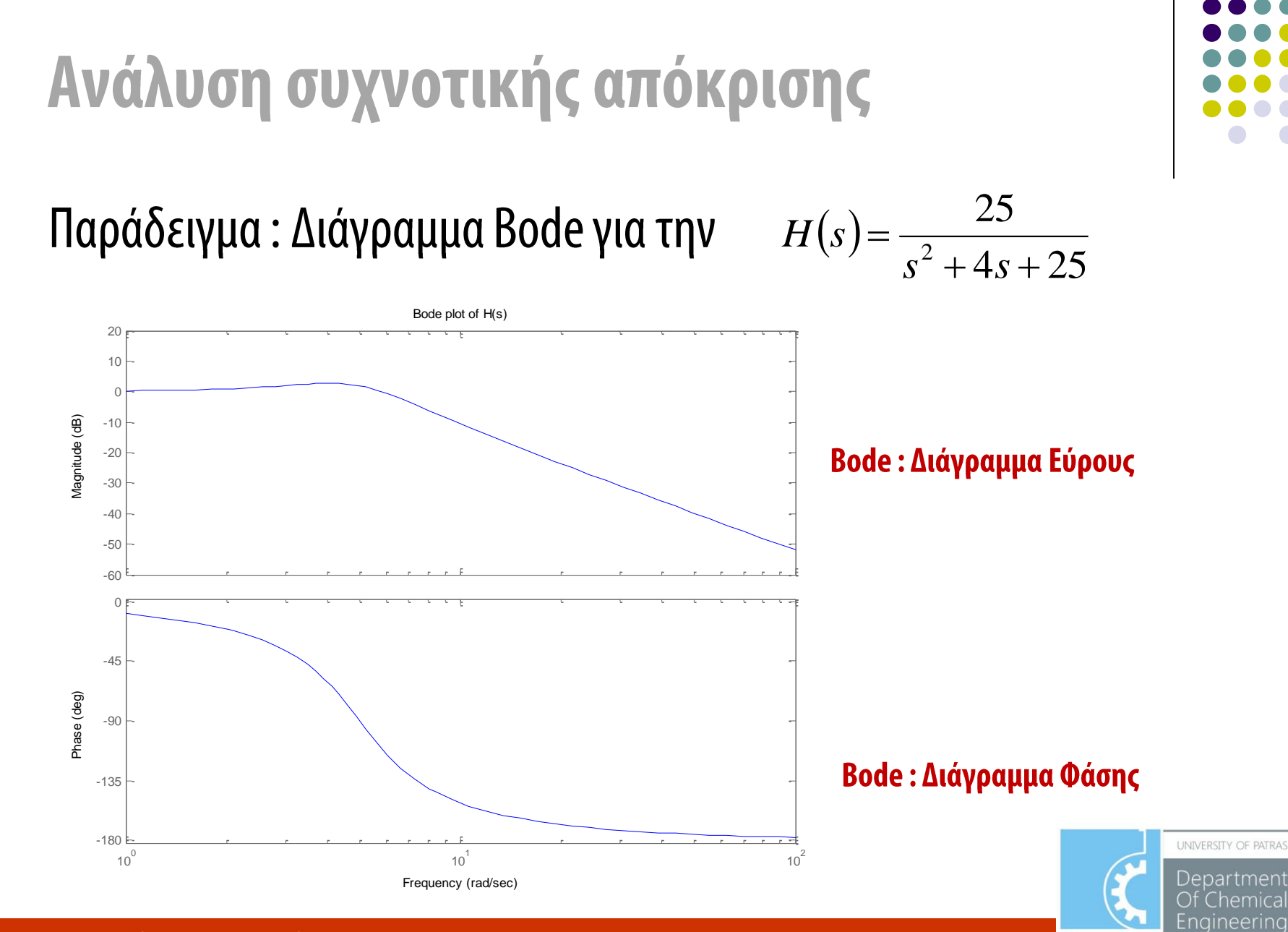

Chemica

**ChemEngU** 

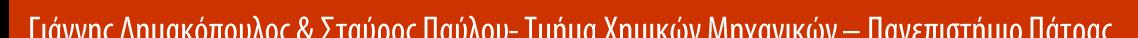

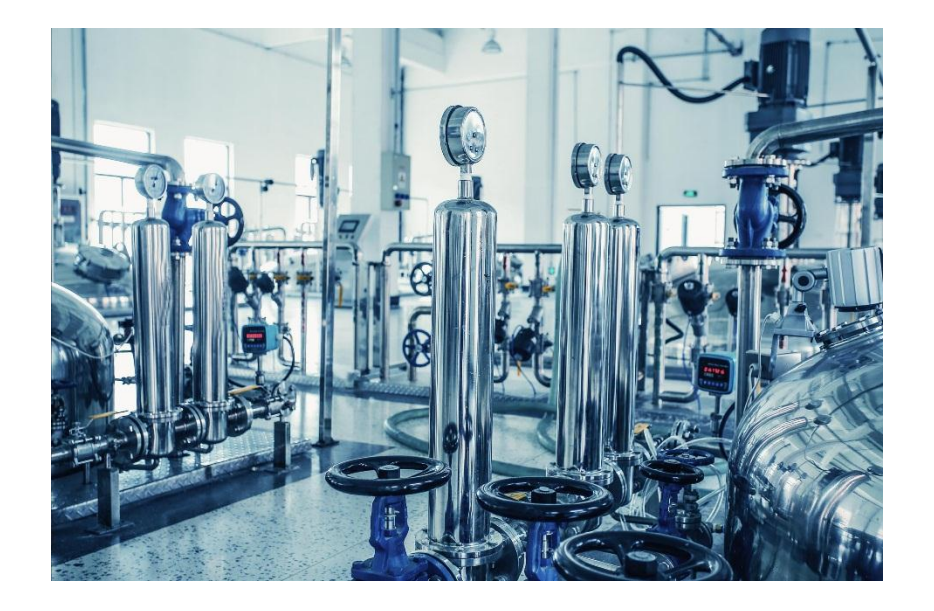

Ανάλυση ευστάθειας βασισμένη στην συχνοτική απόκριση

![](_page_32_Figure_2.jpeg)

![](_page_32_Picture_3.jpeg)

#### Γενικά

- Η ανάλυση ευστάθειας μπορεί να πραγματοποιηθεί με χρήση  $\bullet$ διαγράμματος Nyquist
- Από το διάγραμμα Nyquist προσδιορίζεται άν το σύστημα είναι  $\bullet$ ευσταθές καθώς και ο βαθμός ευστάθειάς του
- Χρήση των πληροφοριών για να αποφανθούμε πώς θα μπορούμε να βελτιωθεί η ευστάθειας
- Η ευστάθεια καθορίζεται βάσει του Κριτηρίου Ευστάθειας  $\bullet$ **Nyquist**

![](_page_33_Figure_5.jpeg)

![](_page_33_Picture_6.jpeg)

### Ανάλυση ευστάθειας βασισμένη στην συχνοτική απόκριση

![](_page_34_Figure_1.jpeg)

Παράδειγμα: Κώδικας Matlab για σχεδίαση γραφήματος Nyquist 1 Θεωρείστε το σύστημα  $=$ *H s*  $(s)$  $^{2}+0.8s+$  $s^2 + 0.8s$  $0.8s + 1$ 

```
%*****Numerator & Denominator of H(s)
>>num = [0 0 1];
>>den = [1 0.8 1];
%*****Draw Nyquist Plot
>>nyquist(num,den)
%*****Add grid & title of plot
>>grid
>>title('Nyquist Plot of H(s)')
```
![](_page_34_Picture_4.jpeg)

![](_page_34_Picture_5.jpeg)

### Ανάλυση ευστάθειας βασισμένη στην συχνοτική απόκριση

Διάγραμμα Nyquist της

![](_page_35_Figure_2.jpeg)

![](_page_35_Figure_3.jpeg)

![](_page_35_Figure_4.jpeg)

![](_page_35_Picture_5.jpeg)

![](_page_36_Figure_0.jpeg)

![](_page_36_Picture_1.jpeg)

## Άλλες πληροφορίες

![](_page_36_Picture_3.jpeg)

![](_page_37_Figure_0.jpeg)

### Άλλες Πληροφορίες

- Χρησιμοποιήστε τη «Βοήθεια» Help για να πάρετε πληροφορίες για τις  $\bullet$ συναρτήσεις που παρουσιάστηκαν
- Δείτε το Control System Toolbox και για άλλες συναρτήσεις του Matlab  $\bullet$

![](_page_37_Picture_4.jpeg)

![](_page_38_Figure_0.jpeg)

![](_page_39_Figure_0.jpeg)

### Καθορισμός μεταβατικής συμπεριφοράς

![](_page_39_Figure_2.jpeg)

![](_page_40_Figure_0.jpeg)

### Χαρακτηριστικά του πεδίου συχνοτήτων

- Ποιό είναι το εύρος ζώνης του συστήματος?  $\bullet$
- Ποιές είναι οι αποκομμένες (cutoff) συχνότητες?
- Ποιός είναι ο ρυθμός αποκοπής τους?
- Είναι το σύστημα ευαίσθητο σε μεταβολές / διαταραχές?  $\bullet$

#### Πώς συμπεριφέρεται το σύστημα στο πεδίο συχνοτήτων?

![](_page_40_Picture_7.jpeg)

#### Συναρτήσεις Control System Toolbox -Εξερευνήστε τα!

#### **Creation of LTI models**

ss - Create a state-space model. zpk - Create a zero/pole/gain model. tf - Create a transfer function model. dss - Specify a descriptor state-space model. filt - Specify a digital filter. set - Set/modify properties of LTI models. Itiprops - Detailed help for available LTI properties.

#### **Data extraction**

ssdata - Extract state-space matrices. zpkdata - Extract zero/pole/gain data. tfdata - Extract numerator(s) and denominator(s). dssdata - Descriptor version of SSDATA. get - Access values of LTI model properties.

#### **Model characteristics**

class - Model type ('ss', 'zpk', or 'tf'). size - Input/output dimensions. isempty - True for empty LTI models. isct - True for continuous-time models. isdt - True for discrete-time models. isproper - True for proper LTI models. issiso - True for single-input/single-output systems. isa - Test if LTI model is of given type.

#### **Conversions**

ss - Conversion to state space. zpk - Conversion to zero/pole/gain. tf - Conversion to transfer function. c2d - Continuous to discrete conversion. d2c - Discrete to continuous conversion. d2d - Resample discrete system or add input delay(s).

#### **Overloaded arithmetic operations**

+ and - - Add and subtract LTI systems (parallel connection).

- \* Multiplication of LTI systems (series connection).
- \-Left divide -- sys1\sys2 means inv(sys1)\*sys2.
- / Right divide -- sys1/sys2 means sys1\*inv(sys2).
- ' Pertransposition.
- .' Transposition of input/output map.
- [..] Horizontal/vertical concatenation of LTI systems.
- inv Inverse of an LTI system.

#### **Model dynamics**

pole, eig - System poles. tzero - System transmission zeros. pzmap - Pole-zero map. dcgain - D.C. (low frequency) gain. norm - Norms of LTI systems. covar - Covariance of response to white noise. damp - Natural frequency and damping of system poles. esort - Sort continuous poles by real part. dsort - Sort discrete poles by magnitude. pade - Pade approximation of time delays.

![](_page_41_Figure_20.jpeg)

**UNIVERSITY OF PATRAS** 

Department - hemical Engineering

**ChemEngU** 

#### **State-space models**

rss, drss - Random stable state-space models. ss2ss - State coordinate transformation. canon - State-space canonical forms. ctrb, obsv - Controllability and observability matrices. gram - Controllability and observability gramians. ssbal - Diagonal balancing of state-space realizations. balreal - Gramian-based input/output balancing. modred - Model state reduction. minreal - Minimal realization and pole/zero cancellation. augstate - Augment output by appending states.

#### **Time response**

step - Step response. impulse - Impulse response. initial - Response of state-space system with given initial state. Isim - Response to arbitrary inputs. Itiview - Response analysis GUI. gensig - Generate input signal for LSIM. stepfun - Generate unit-step input.

#### **Frequency response**

bode - Bode plot of the frequency response. sigma - Singular value frequency plot. nyquist - Nyquist plot. nichols - Nichols chart. Itiview - Response analysis GUI. evalfr - Evaluate frequency response at given frequency. freqresp - Frequency response over a frequency grid. margin - Gain and phase margins

#### **System interconnections**

append - Group LTI systems by appending inputs and outputs. parallel - Generalized parallel connection (see also overloaded  $+$ ). series - Generalized series connection (see also overloaded \*). feedback - Feedback connection of two systems. star - Redheffer star product (LFT interconnections). connect - Derive state-space model from block diagram description.

#### **Classical design tools**

rlocus - Evans root locus.

rlocfind - Interactive root locus gain determination.

acker - SISO pole placement.

place - MIMO pole placement.

estim - Form estimator given estimator gain.

reg - Form regulator given state-feedback and estimator gains.

#### LQG design tools

Iqr, dlqr - Linear-quadratic (LQ) state-feedback requlator. Igry - LQ regulator with output weighting. Iqrd - Discrete LQ regulator for continuous plant. kalman - Kalman estimator. kalmd - Discrete Kalman estimator for continuous plant. Iqqreq - Form LQG regulator given LQ gain and Kalman estimator.

#### **Matrix equation solvers**

Iyap - Solve continuous Lyapunov equations.

dlyap - Solve discrete Lyapunov equations.

care - Solve continuous algebraic Riccati equations.

dare - Solve discrete algebraic Riccati equations.

![](_page_42_Figure_22.jpeg)

**LINIVERSITY OF PATRAS** 

Department

**ChemEngU** 

าemica Engineering

![](_page_43_Picture_0.jpeg)

![](_page_43_Picture_1.jpeg)

![](_page_43_Figure_2.jpeg)

![](_page_43_Picture_3.jpeg)